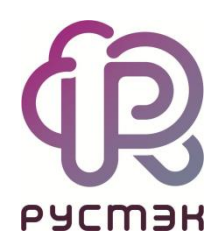

## **РУСТЭК.VDI**

Общее описание и архитектура

Релиз 4.1

## **Оглавление**

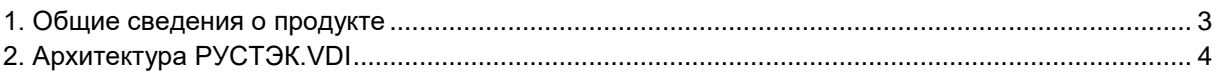

Список сокращений и терминов приведён в общем для всех документов **Глоссарии**

## <span id="page-2-0"></span>**1. Общие сведения о продукте**

Программный комплекс **РУСТЭК.VDI** (*Virtual Desktop Infrastructure*) – продукт компании ООО «РУСТЭК» [\(https://rustack.ru/rustack-vdi\)](https://rustack.ru/rustack-vdi). Представляет собой комплекс серверных и клиентских программных решений для создания и управления инфраструктурой виртуальных рабочих мест (далее ВРМ).

В РУСТЭК.VDI — централизованная система администрирования, позволяющая управлять всеми ресурсами VDI. Реализованы наиболее востребованные режимы доставки виртуальных ВРМ: персональный, терминальный и по требованию. Решение работает с ОС семейства MS Windows, Linux, с российскими десктопными ОС. Обеспечена высокая отказоустойчивость инфраструктуры.

## <span id="page-3-0"></span>**2. Архитектура РУСТЭК.VDI**

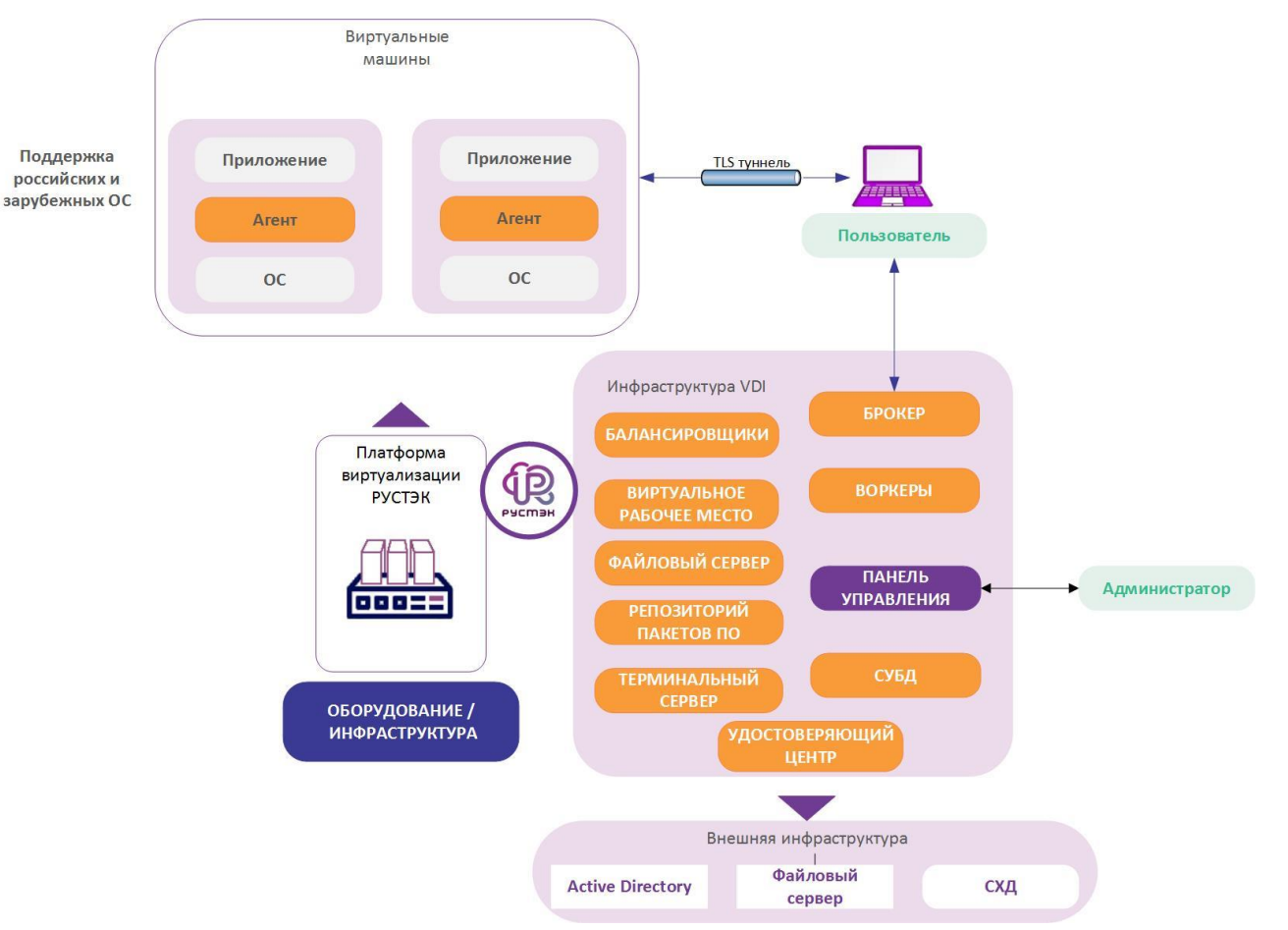

Отказоустойчивая архитектура программного комплекса **РУСТЭК.VDI** состоит из следующих компонентов:

- **Панель управления**  графический веб-интерфейс управления сервисами ВРМ;
- **Брокер**  программный компонент, отвечает за авторизацию пользователей по учётным записям службы каталога (MS AD). Предоставляет пользователям информацию о доступных пулах и возможность выбора пула для текущей работы;
- **Агент**  программный компонент, устанавливающийся на виртуальные машины (далее ВМ) и осуществляющий следующие функции:
	- o ввод и вывод ВМ в домен;
	- o сбор и передача брокеру статистики сессий и нагрузки;
	- o ограничение доступа для пользователей, настроенных для сессии;
	- o отображение отправленных администратором сообщений;
	- o удаленная перезагрузка ВРМ.

Агенты доступны для всех популярных операционных систем семейства Windows и Linux;

- **Воркеры** программные компоненты управления процессами для выполнения различных служебных задач и сценариев, как-то:
	- o работа с платформой виртуализации создание, включение, выключение, удаление, управление ВМ;
	- $\circ$  работа с агентами, установленными на ВМ отправка команд на настройку ВМ, управление сессиями, сбор статистики;
	- o работа с балансировщиками;
	- o работа с сессиями;
- **Клиент**  приложение, устанавливаемое на устройство доступа пользователя. Предоставляет графический интерфейс взаимодействия конечного пользователя с инфраструктурой VDI. Выполняет авторизацию пользователя по доменной учетной записи. После авторизации доступ к ВМ осуществляется напрямую без участия брокера;
- **Балансировщики**  компоненты, обеспечивающие распределение нагрузки на брокеров и бэкенд. Используются балансировщики на ПВ РУСТЭК. Для каждого пула создаётся свой балансировщик;
- **Система виртуа лизации**  программные гипервизоры ПВ РУСТЭК, установленные на хост-серверы системы. Предназначена для создания и управления ВМ;
- **Файловый сервер**  сервер, предоставляющий пользователям доступ к их каталогам;
- **Удостоверяющий центр**  программный компонент, отвечающий за генерацию сертификатов для агентов, балансировщиков, панели управления и брокеров.

Развертывание РУСТЭК.VDI выполняется автоматически инсталлятором, входящим в состав программного комплекса. При инсталляции развертывание сервисов выполняется на ПВ РУСТЭК. Процесс подключения пользователей состоит из следующих этапов:

- установка и настройка клиента:
	- o пользователь выполняет установку клиента РУСТЭК.VDI на свое устройство в соответствии с инструкциями, представленными в документе «Руководство пользователя» на последний релиз РУСТЭК.VDI в базе знаний РУСТЭК: <https://kb.rustack.ru/ru/products/rustack-vdi/docs>;
	- o при установке клиент собирает информацию об аппаратной конфигурации устройства и формирует уникальный Hardware ID (HWID);
- подключение к брокеру и авторизация:
	- o клиент РУСТЭК.VDI инициирует подключение к брокеру, проходит процедуру авторизации, согласно настроенным политикам доступа и правам пользователя;
	- o если авторизация проходит успешно, устройство и пользователь получают разрешение на доступ в систему, иначе система выдает сообщение об ошибке;
- просмотр доступных ресурсов:
	- o после авторизации клиент получает информацию о доступных пулах и ВРМ от брокера;
	- o клиент отображает эту информацию пользователю, позволяя ему выбрать необходимое ВРМ;
- выбор и подключение к ВРМ:
	- o пользователь выбирает ВРМ из списка доступных в клиенте РУСТЭК.VDI;
	- o клиент устанавливает защищенное соединение (TLS-туннель) до ВРМ;
- аутентификация в ВРМ:
	- o в операционной системе ВРМ производится аутентификация пользователя с использованием службы каталогов (MS AD);
	- o пользователь вводит учетные данные для входа в систему;
- активное подключение к ВРМ:
	- o после успешной аутентификации на устройстве пользователя отображается активное подключение к выбранному ВРМ;
	- o пользователь может начать работу в виртуальной среде, где ему предоставляется выбранный рабочий стол и необходимые ресурсы.

**РУСТЭК.VDI** выполняет сессионное подключение пользователей к ВРМ. Для каждого подключения пользователя создаётся индивидуальная сессия и подготавливается к работе только выбранный им рабочий стол. После завершения сеанса сессия завершается. Распределение нагрузки на хосты выполняется службой балансировки нагрузки системы.

Для своей работы РУСТЭК.VDI использует следующие объекты ПВ РУСТЭК:

• учетные записи пользователей;

- образы ВМ;
- внутренние сети;
- внутренние подсети;
- терминальные серверы;
- группы безопасности.

Подробнее с процессом создания объектов инфраструктуры на ПВ РУСТЭК можно ознакомиться в документации: [https://kb.rustack.ru/ru/products/rustack/docs.](https://kb.rustack.ru/ru/products/rustack/docs)